#### **CLARITY PPM ACADEMY** 2019

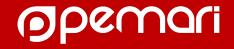

#### VISUALS

- Q Search...
  - O % COMPLETE
  - O BUDGET REMAINING
  - UDGET SPENT

  - O EFFORT REMAINING
  - O EFFORT SPENT

TIMELINE

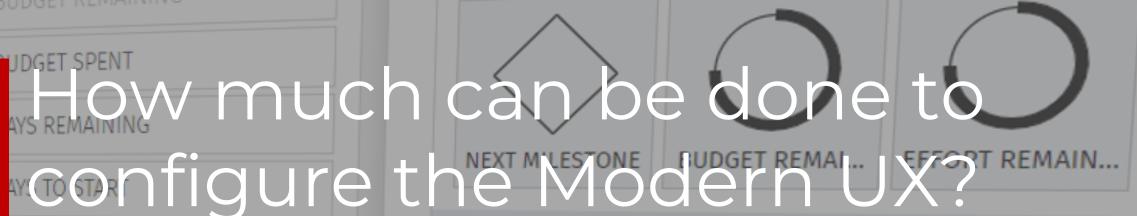

MODULES

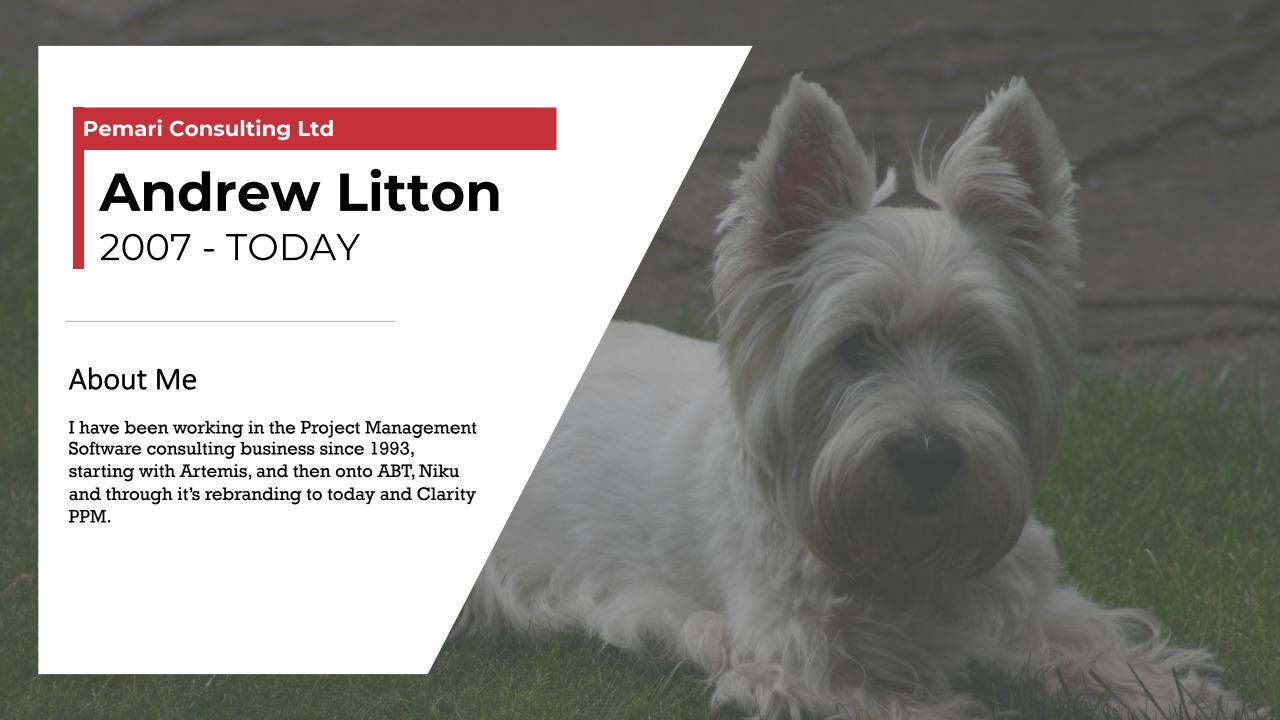

#### Session Agenda

How much can be done to configure the Modern UX

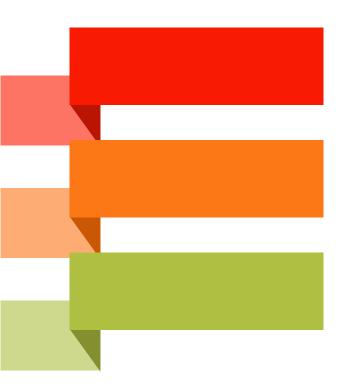

# Introduction Administrator Personalization

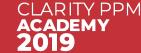

# Introduction

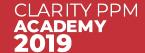

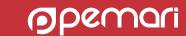

#### Introduction – The Modern UX

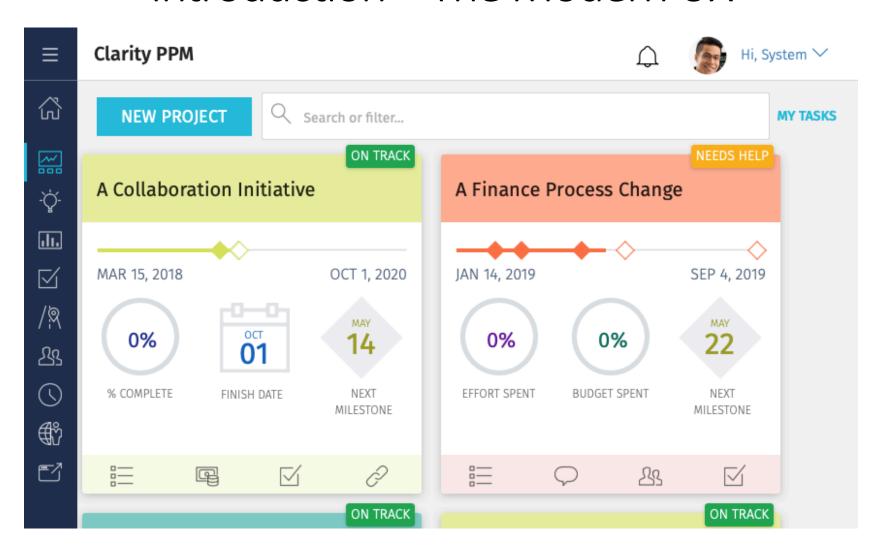

# Introduction - Broadcom Clarity

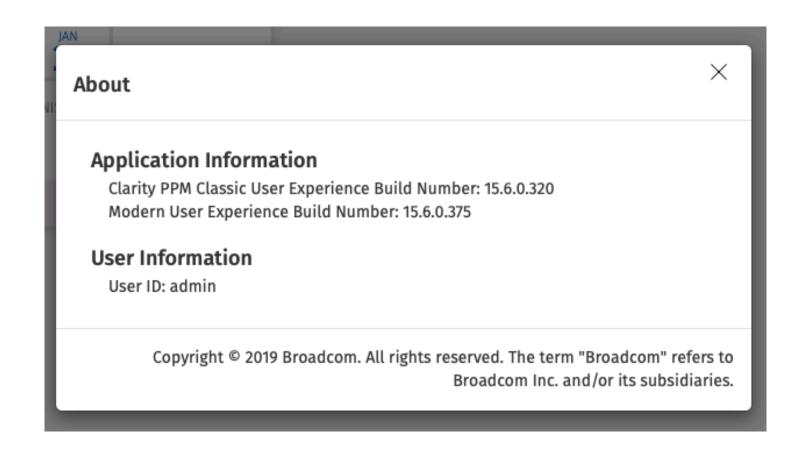

For Clarity v15.6

# Introduction – Our experience

- Easier to use
- Not as configurable as Classic PPM
- Simpler functionality
- Improving with each release
- Channels and the Phoenix UI

# Introduction - Activating the Modern UX

In Classic PPM under Administrator/System Options

### **New User Experience**

ACTIVATE NEW USER EXPERIENCE

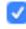

ACTIVATE TIMESHEETS

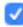

HIDE IE11 NOT SUPPORTED BANNER

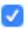

(Checking this box indicates your organization's understanding that CA PPM does not support Microsoft Internet Explorer 11 for the Modern UX and that your organization accepts the risks associated with the use of this browser option.)

#### Introduction - Accessing the Modern UX

#### From Classic PPM

To add a new Menu Item to the Classic Application Menu see DocOps at: <a href="https://docops.ca.com/ca-ppm/15-6/en/using/getting-started-with-the-new-user-experience/new-user-experience-administration-and-configuration#NewUserExperience:AdministrationandConfiguration-CreateaMenuLinkinClassicPPMtotheppmnew">https://docops.ca.com/ca-ppm/15-6/en/using/getting-started-with-the-new-user-experience-administration-and-configuration-and-configurat

General Idea Management Dashboard Organizer Portfolio Management Dashboard Dashboards **Executive Dashboard** Portlets Stage Review Advanced Reporting Nova Dashboards Account Settings Reports and Jobs Knowledge Store Plan & Manage Work Resource Management Timesheets Roadmans

Directly via URL, e.g.

https://centos.vm.pemari.com/pm

# Administrator

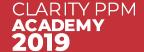

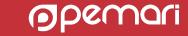

#### Administrator - Rights for Modern UX

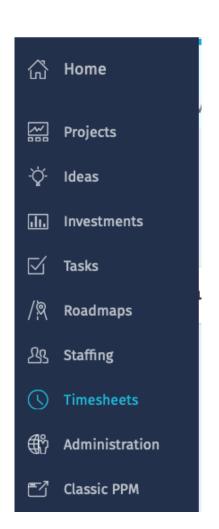

Project Management - Navigate, + Project rights

Idea Management - Navigate, + Idea rights

<Investment Extension> - Navigate + <Investment Extension> Rights

Tasks - Navigate, + either Project rights or on Project Team/Staff

Roadmap - Navigate, + Roadmap rights

Staffing - Navigate, + Resource & Project rights

Timesheet - Navigate, + Timesheet rights and setup

Administration, + Blueprint and Team Rights

Classic PPM - Navigate

#### Administrator - Timesheets

- Still configured using Timesheet Options.
- Reduced field selection
- No indirect Time entry
- No per user personalisation's available

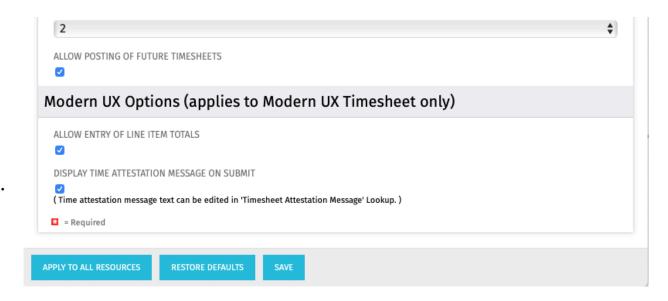

#### Administrator - Timesheets

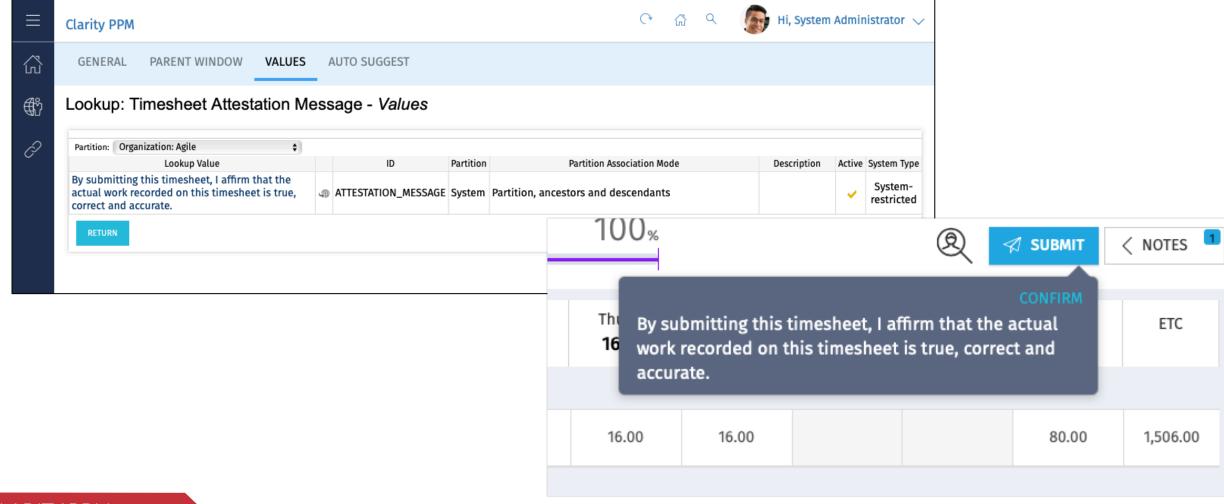

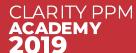

# Administrator – Work Effort Display

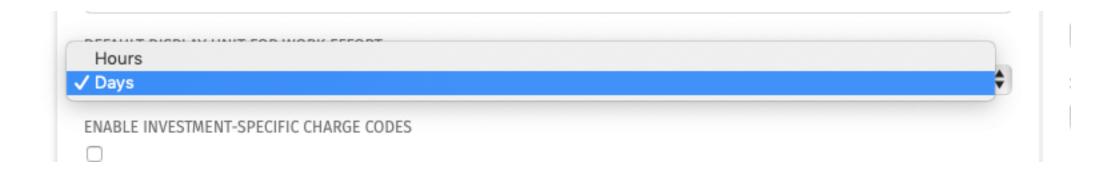

Still configured using Project Management Settings

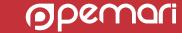

#### Administrator – Investment Extensions

- Can add additional Investment types for Modern UX
- Grid only view
- Event enabled

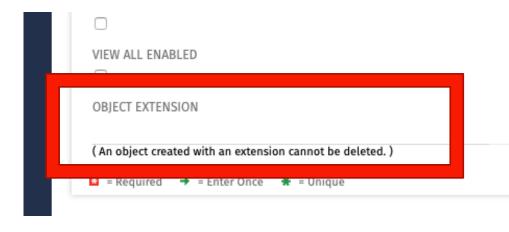

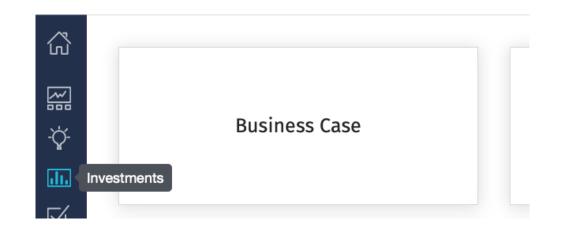

- Added via Studio/Objects in Classic PPM
- Set Object Extension on creation
- No views for Classic
- Can add custom attributes must set API Attribute ID

# Administrator – Unsupported Field/Attribute Types

- Not all Clarity PPM Classic Attribute types supported
- For Projects no access to the financial attributes, i.e. Investment Class etc
- Any out of the box attribute without an Attribute API ID set
- Attribute types not supported:
  - URI
  - Attachment
  - Custom time-scaled value (TSV)
  - Parameterized Lookups
  - Static Dependent Lookups

#### Administrator - Administration in Modern UX

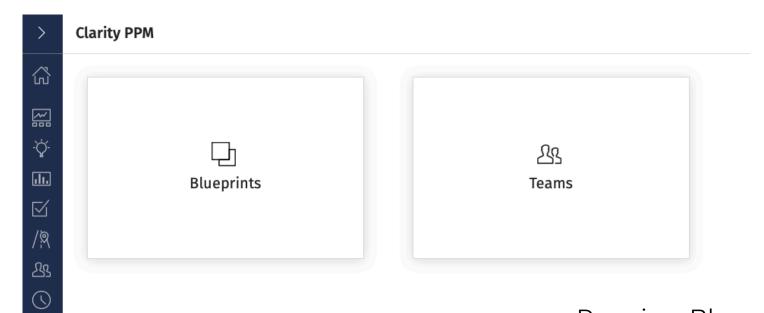

- Requires Blueprint/Team rights to see the tiles
  - Create, Delete, Edit and View
  - Global Rights only

#### Administrator - Teams

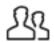

#### **Teams**

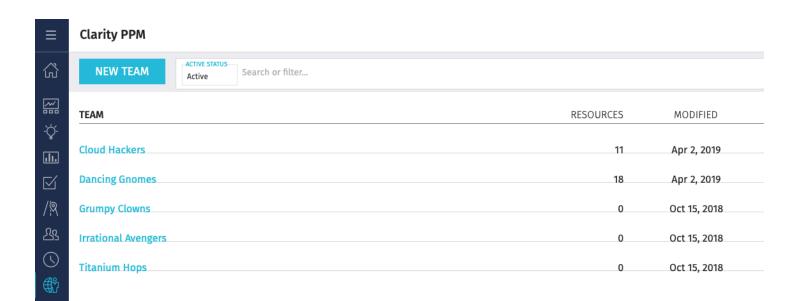

- Can create new Teams
- Add resources to a Team
- Automatically handles allocation % based on membership to other teams
- Does not affect the Resource availability

# Administrator – Configuring Blueprints

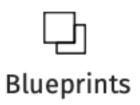

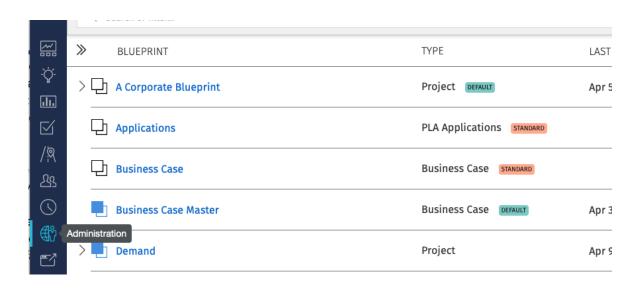

- For Projects or Investments enables the configuration of the Details page
- For Projects enables the configuration of the Project Tiles and Modules functionality available
- Standard Blueprints are system created
- Default Blueprints are used for Projects or Investments that do not have a Blueprint defined
- Copy the relevant standard Blueprint or any other user-defined Blueprint.

## Administrator – Blueprint Details

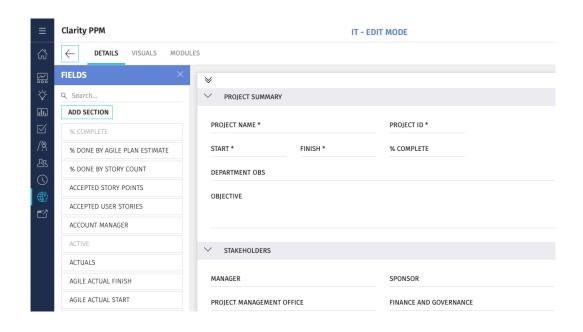

Edits persist until published or discarded

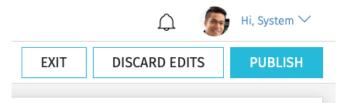

Switch to Edit Mode

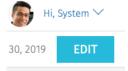

- Fields to add on Left
- Drag and Drop as well as click to Add
- Fields are required to have an API Attribute ID set

# Administrator – Blueprint Visuals

- Allows the configuration of up to 3 visuals on project tile
- 9 available attributes
- Drag and Drop

 Blueprint Visuals calculations available in DocOps

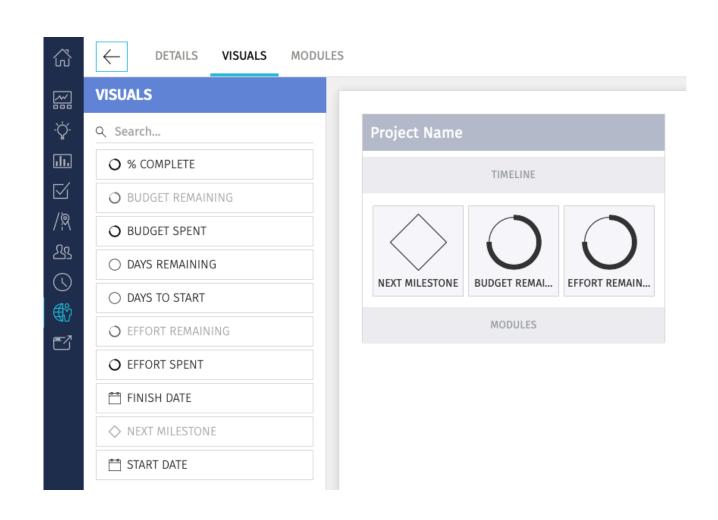

# Administrator – Blueprint Modules

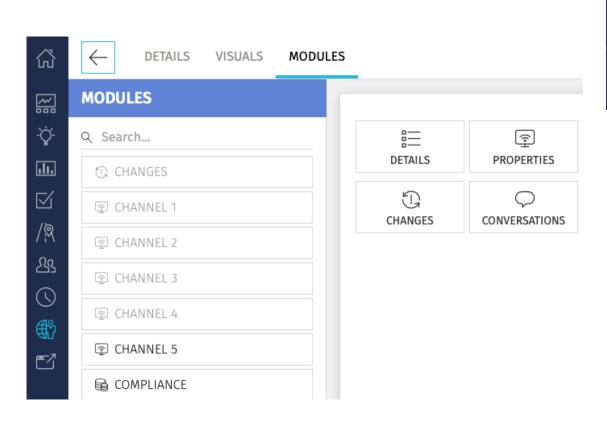

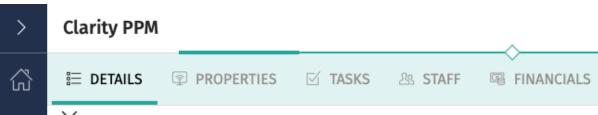

- Appear as tabs in project screen
- First four appear on Project Tiles
- Supports custom Project sub-objects
  - Need to API Enable sub-object in Studio
- Does not support sub-sub-objects
- Channels configurable

# Administrator – Blueprint Module Channels

- Can Change the 'tab' name Channel Name
- User defined parameterized URL

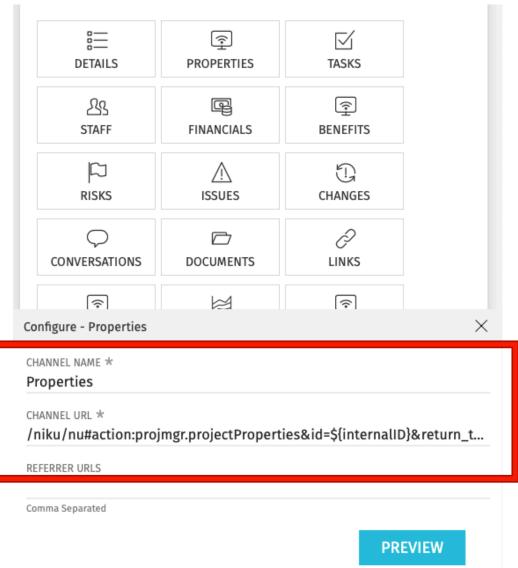

# Administrator – Blueprint Module Channels

URL Parameters/substitution variables

- Project ID \${internalID}
- Project Code \${code}
- User \${userName}
- Project Manager \${manager}
- Project Name \${name}

Also used with Links in the Project Links Module

# Administrator – Blueprint Module Channels

For embedding Classic PPM pages and if using the Phoenix UI

Options to add to the URL

#### &puiHidePPMTabs=on

Hides the Classic UI Project tabs

#### &puiFullscreen=on

Hides the Classic UI Menu's etc

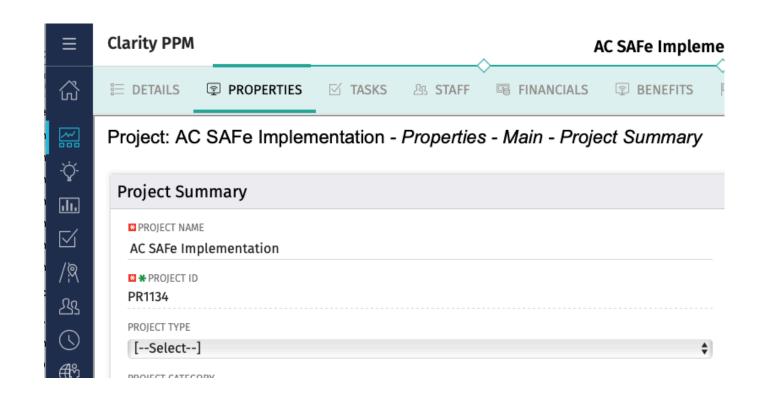

/niku/nu#action:projmgr.projectProperties&id=\${internalID}&puiHidePPMTabs=on&puiFullscreen=on

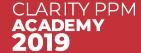

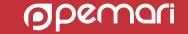

# Administrator – New Projects

- Project creation requires at least 1 template project – and user needs rights to create projects and see the templates.
- Templates are automatically associated with the default Blueprint if no value is set
- Suggest add the Blueprint attribute to the Classic PPM Project Settings sub-page to enable editing/changing
- Links defined in template are also copied

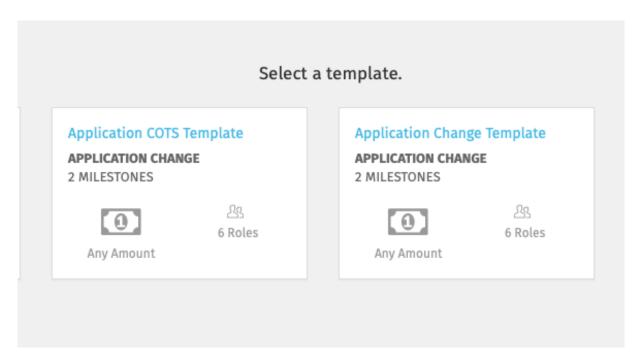

# Personalization

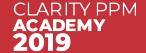

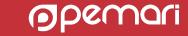

# Personalization – Settings/Profile Settings

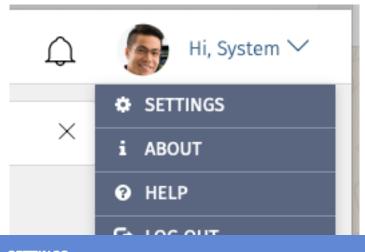

Provides ability to upload image that appears throughout the Modern UI, i.e. Staff in projects or project tasks, collaboration.

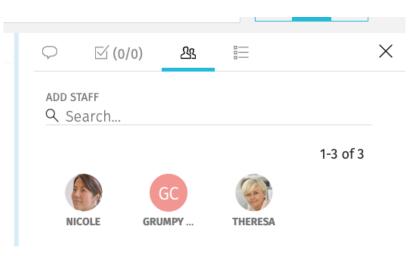

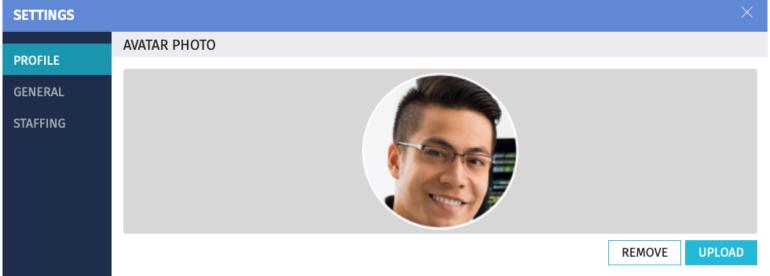

Image size recommended: 80x80 pixels at 150DPI and 250KB or smaller

# Personalization – Settings/General

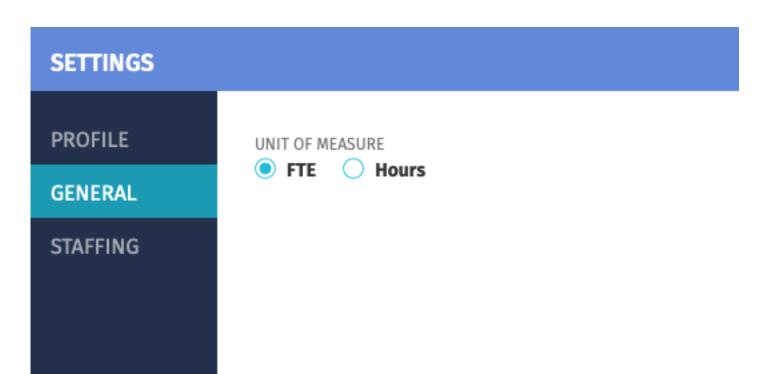

Used by Project Tasks and Project Staff views.

# Personalization – Settings/Staffing

Only available with **Staffing – Navigate** right

Time Periods used are from the default Entity.

Use Allocation threshold to highlight under of over allocation

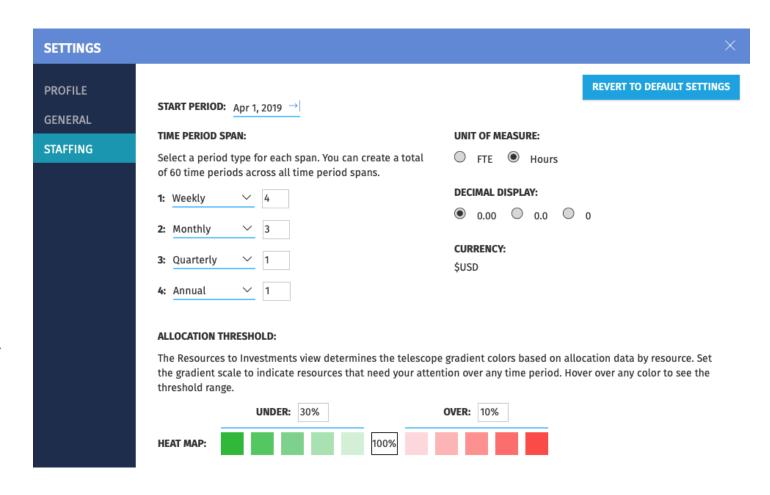

#### Personalization – Grids

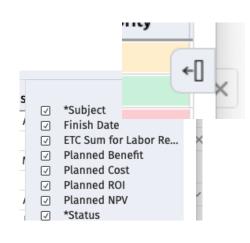

- Column panel To add columns to grid.
- Drag and drop enabled for groups, moving/removing columns
- Click on column header to sort Shift click to multicolumn sort

- Not all grids export to CSV
- Not all grids support filters
  - Risks, Issues, Changes, Staff, Financials
- Not all grids support grouping
  - Risks, Issues, Changes, Staff, Roadmaps

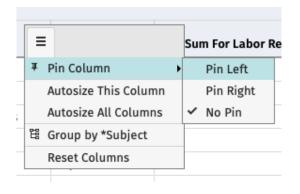

 Select Burger on column header to perform actions

#### Personalization - Views

- Changes persist
- View appears as Unsaved
- On Save are then available to all users of system
- Selecting a different view loses unsaved changes
- Manage allows for the deletion of my views and hiding views of others
- Not all Grids support saving of View
  - Risks, Issues, Changes, Staff, Project Tasks

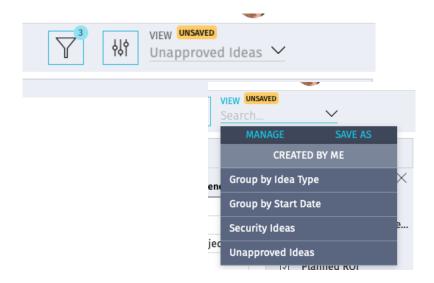

#### Personalization – Other Views

- Roadmap Timeline and Board
  - Similar to Grids Filtering, Saved Views.

Project Task Board – per individual

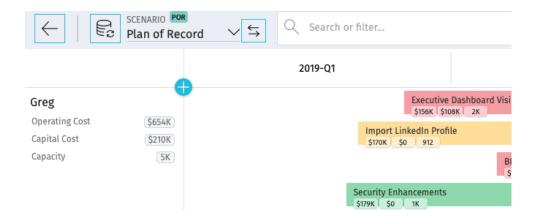

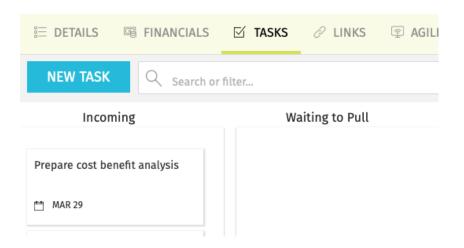

How much can be done to configure the Modern UX

# Questions?

### Thank you for attending

How much can be done to configure the Modern UX

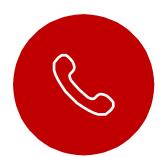

#### Phone

+44 844 736 2500

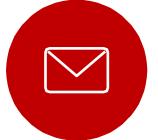

#### Email

ppmacademy@pemari.com

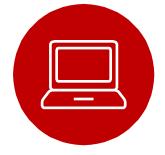

#### Website

https://www.pemari.com/

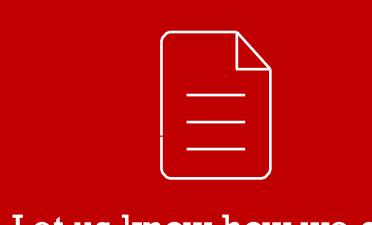

Let us know how we can improve!

Don't forget to fill out the feedback forms!